# Linux RedHat Certified Engineer (RHCE - EX294)

Implement Task Control

# Pick and Choose Steps

Start a playbook at a specific task # anisble-playbook yamlfile.yml --start-at-task 'Task name' # anisble-playbook http.yml --start-at-task 'Intall telnet' - name: httpd and telnet hosts: all tasks: - name: Install httpd yum: name: httpd state: present - name: Start httpd service: name: httpd state: started - name: Install telnet yum: name: telnet

state: present

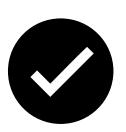

## Running Ansible Ad-Hoc Commands

#### Ad-hoc commands part 1

- Ad-hoc commands run on as needed basis and usually for those tasks that do not repeat
- Syntax for Ad-Hoc ansible command:
  - ansible [target] -m [module] -a "[module options]"
  - Example ansible ad-hoc commands:
  - Ping localhost# ansible localhost -m ping
  - Creating a file on all remote clients
     # ansible all -m file -a "path=/home/iafzal/adhoc1 state=touch mode=700"
  - Deleting a file on all remote clients
     # ansible all -m file -a "path=/home/iafzal/adhoc1 state=absent"
  - Copying a file to remote clients
     # ansible all -m copy -a "src=/tmp/adhoc2 dest=/home/iafzal/adhoc2"

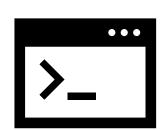

## Running Ansible Ad-Hoc Commands

#### Ad-hoc commands part 2

- Installing package (telnet and httpd-manual)
  - # ansible all -m yum -a "name=telnet state=present"
    # ansible all -m yum -a "name=httpd-manual state=present".
- Starting httpd package service
  - # ansible all -m service -a "name=httpd state=started"
- Start httpd and enable at boot time
  - # ansible all -m service -a "name=httpd state=started enabled=yes"
- Checking httpd service status on remote client
  - # ansible all -m shell -a "systemctl status httpd"
- Remove httpd package

```
# ansible all -m yum -a "name=httpd state=absent"
OR
# ansible all -m shell -a "yum remove httpd".
```

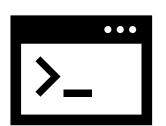

## Running Ansible Ad-Hoc Commands

#### Ad-hoc commands part 3

- Creating a user on remote clients
  # ansible all -m user -a "name=jsmith home=/home/jsmith shell=/bin/bash state=present"
- To add a user to a different group
   # ansible all -m user -a "name=jsmith group=iafzal"
- Deleting a user on remote clients
   # ansible all -m user -a "name=jsmith home=/home/jsmith shell=/bin/bash state=absent"
   OR
   # ansible all -m shell -a "userdel jsmith"
- Getting system information from remote clients
   # ansible all -m setup
- You can run commands on the remote host without a shell module e.g. reboot client1
   # ansible client1 -a "/sbin/reboot"

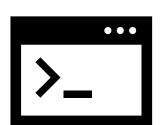

### Handlers

- Handlers are executed at the end of the play once all tasks are finished. In Ansible, handlers are typically used to start, reload, restart, and stop services
- Sometimes you want to run a task only when a change is made on a machine. For example, you may want to restart a service if a task updates the configuration of that service, but not if the configuration is unchanged.
- Remember the case when we had to reload the firewalld because we wanted to enable http service? Yes, that is a perfect example of using handlers
- So basically handlers are tasks that only run when <u>notified</u>
- Each handler should have a globally unique name

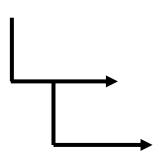

### Handlers

#### Example

```
- name: Verify apache installation
 hosts: localhost
 tasks:
 - name: Ensure apache is at the latest version
   yum:
    name: httpd
    state: latest
 - name: Copy updated apache config file
    copy:
    src: /tmp/httpd.conf
    dest: /etc/httpd.conf
   notify:
    - Restart apache
 - name: Ensure apache is running
    service:
    name: httpd
    state: started
 handlers: 

   - name: Restart apache
      service:
      name: httpd
      state: restarted
```

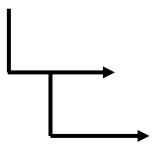

httpd service will be restart at the end

### Handlers

```
- name: Enable service on firewalld
 hosts: localhost
 tasks:
 - name: Open port for http
   firewalld:
    service: http
    permanent: true
    state: enabled
   notify:
   - Reload firewalld
 - name: Ensure firewalld is running
     service:
      name: firewalld
      state: started
 handlers:
   - name: Reload firewalld
     service:
      name: firewalld
      state: reloaded
```

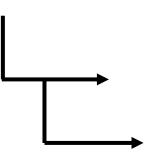

### Conditions

- Condition execution allow Ansible to take actions on its own based on certain conditions
- Under condition certain values must be met before executing a tasks
- We can use the WHEN statement to make Ansible automation more smart

#### Example:

```
- name: Playbook description
hosts: localhost

tasks:
- name: Start a service
  when: A == "B"
  service:
   name: servicename
  state: started
```

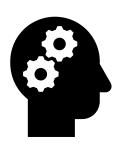

### Conditions

```
# vim httpbycondition.yml
- name: Install Apache WebServer
 hosts: localhost
 tasks:
   - name: Install Apache on Ubuntu Server
      apt-get:
        name: apache2
        state: present
     when: ansible os family == "Ubuntu"
   - name: Install Apache on CentOS Server
     yum:
       name: httpd
       state: present
     when: ansible os family == "RedHat"
```

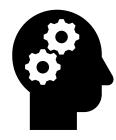

Ansible built-in variable

How to get a list of all Ansible built-in variables

Variables are gathered from facts

Gather list of facts of a host

# ansible localhost -m setup

# Loops

• A loop is a powerful programming tool that enables you to execute a set of commands repeatedly

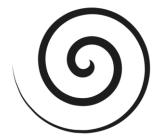

- We can automate specific task but what if that task itself repetitive?
  - e.g. Changing permissions on hundreds of files
  - Creating multiple users at once
  - Installing many packages on hundreds of servers
- Loops can work hand in hand with conditions as we loop certain task until that condition is met
- When creating loops, Ansible provides these two directives: **loop** and **with\_\*** keyword.

# Loops

• To create multiple users in Linux command line we use "for loop"

```
e.g.
# for u in jerry kramer eliane: do usera
```

# for u in jerry kramer eliane; do useradd \$u; done

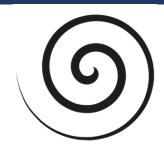

```
vim userloop.yml
```

---

- name: Create users
hosts: localhost

#### tasks:

1 - name: Create jerry
user:

name: jerry

2 - name: Create kramer

name: kramer

3 - name: Create eliane

user:

user:

name: eliane

Adding loop parameter

```
vim userbyloop1.yml
---
- name: Create users thru loop
  hosts: localhost

  tasks:
- name: Create users
   user:
     name: "{{ item }}""
   loop:
     - jerry
     - kramer
     - eliane
```

2 Adding variable

```
vim userbyloop2.yml

---
- name: Create users thru loop
  hosts: localhost
  vars:
    users: [jerry,kramer,eliane]

  tasks:
- name: Create users
    user:
       name: '{{item}}'
       with_items: '{{users}}'
```

# Loops

• To install multiple packages in Linux command line we use "for loop"

```
e.g.
```

```
# for p in ftp telnet htop; do yum install $p -y; done
```

1 Adding variable and calling variables through item parameter

```
vim installbyloop1.yml
---
- name: Install packages thru loop
  hosts: localhost
  vars:
    packages: [ftp,telnet,htop)

  tasks:
- name: Install package
    yum
       name: '{{items}}'
       state: present
    with_items: '{{packages}}'
```

2 Adding variable and calling variables directly

```
vim installbyloop2.yml

---
- name: Install packages thru loop
  hosts: localhost
  vars:
    packages: [ftp,telnet,htop)

  tasks:
- name: Install packages
    yum
       name: '{{packages}}'
       state: present
```

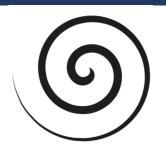